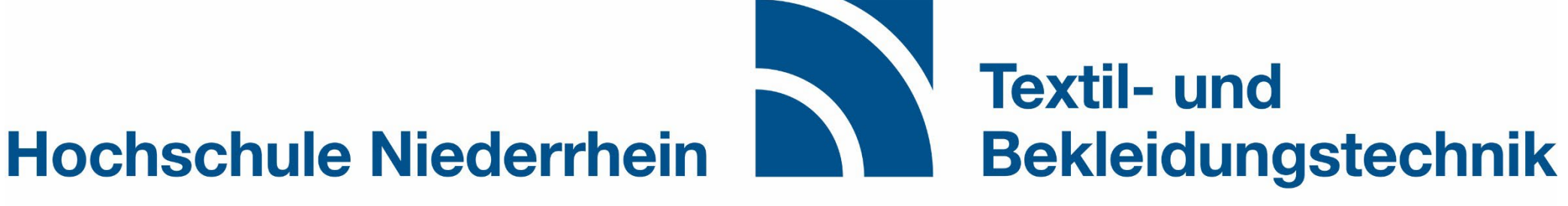

**University of Applied Sciences** 

**Faculty of Textile** and Clothing Technology

# **Anleitung Anmeldung Pflichtlehrveranstaltungen als Wahlpflichtfach**

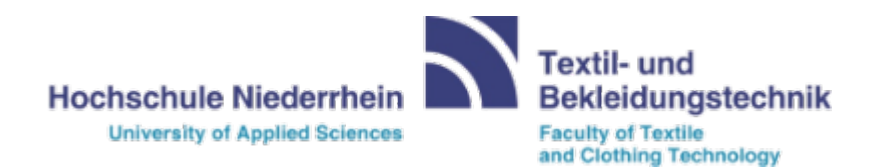

#### **Die Anmeldung erfolgt Online über HIO:**

Wechseln Sie zur Registerkarte *"Studienangebot"*

# [https://hio.hsnr.de](https://hio.hsnr.de/)

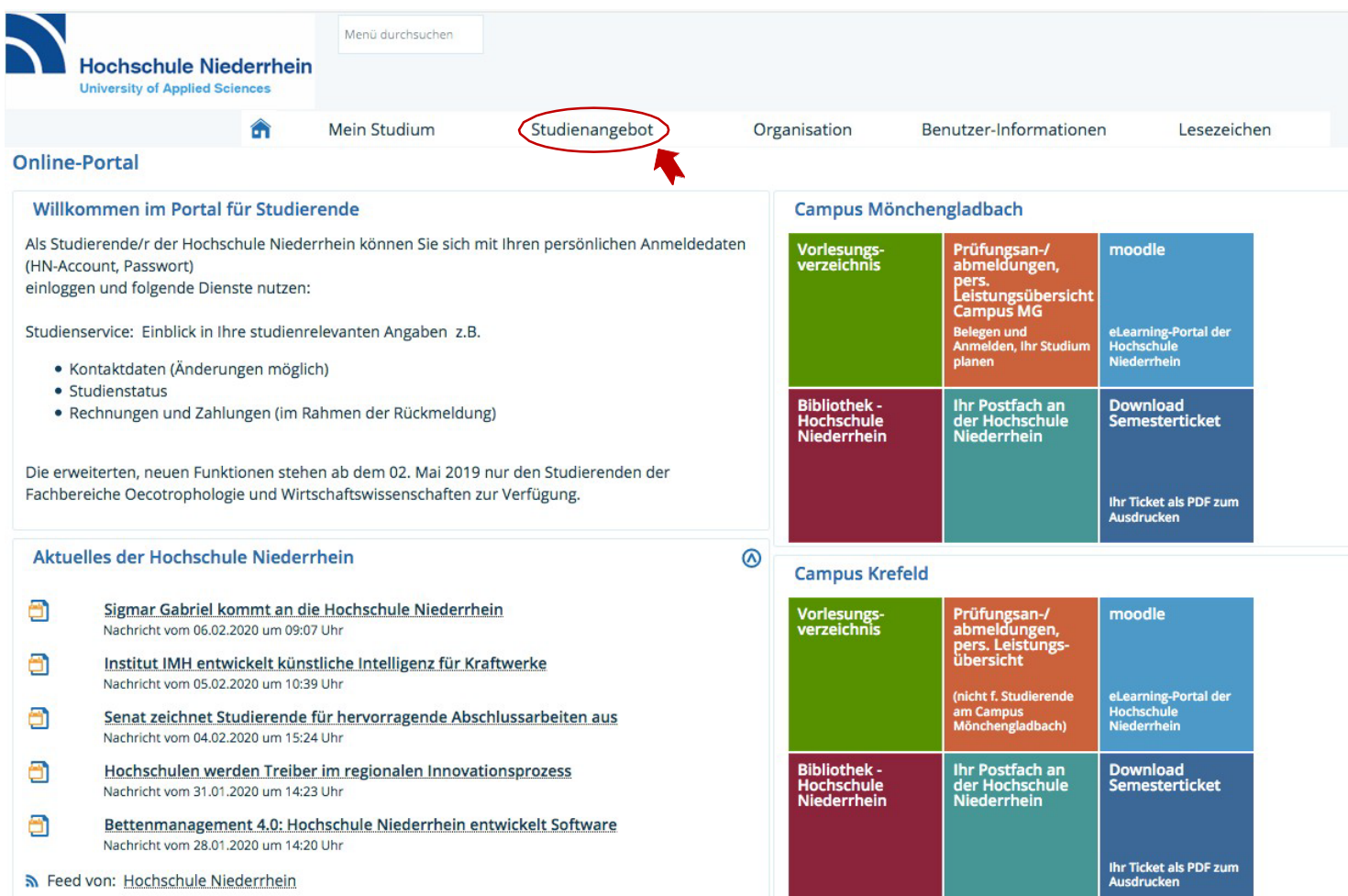

## **Wählen Sie** "Vorlesungsverzeichnis anzeigen"

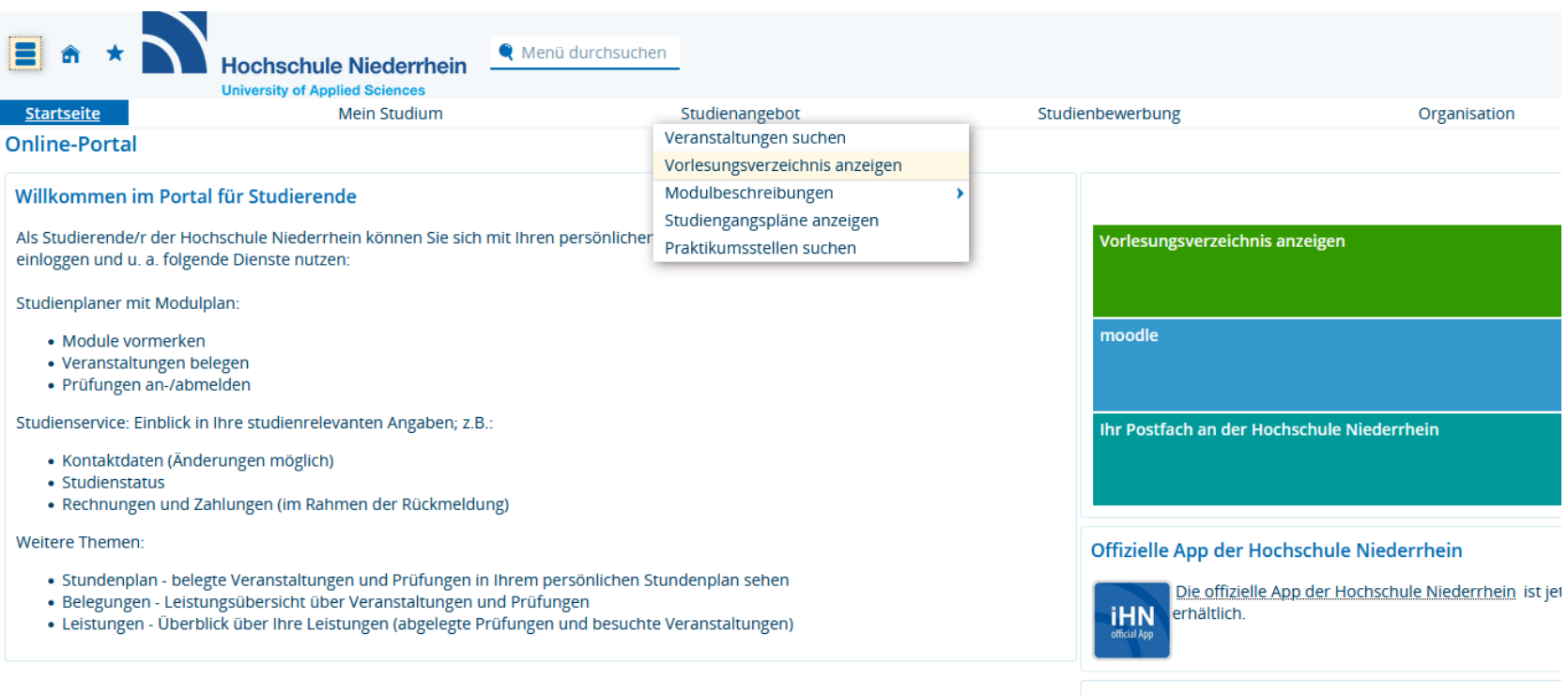

#### Ticket App der Hochschule Niederrhein

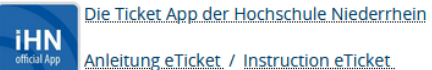

Anleitung eTicket / Instruction eTicket

Navigieren Sie hier über den Studiengang und den Schwerpunkt zur gewünschten Lehrveranstaltung:

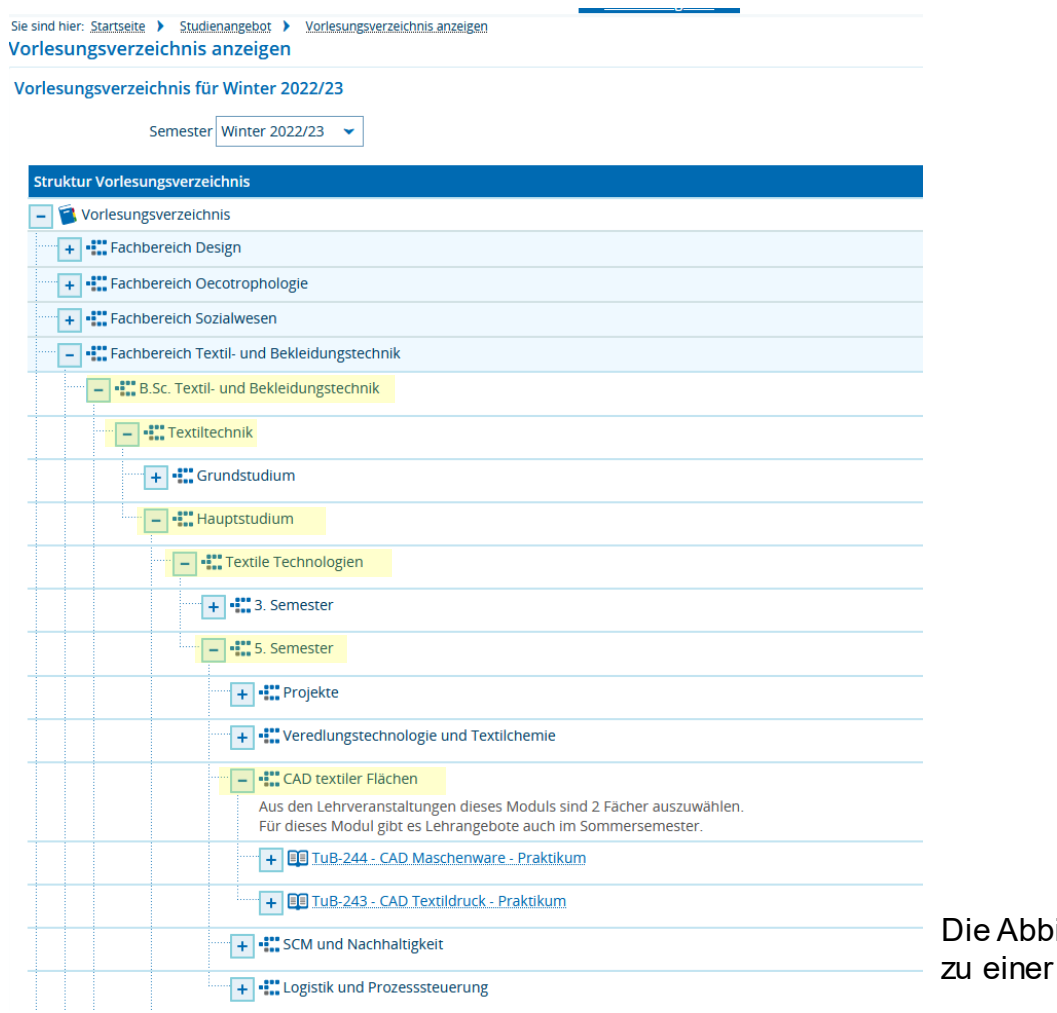

Die Abbildung zeigt exemplarisch den Weg zu einer möglichen Lehrveranstaltung.

### Klicken Sie auf die Lehrveranstaltung um die Anmeldung über den Button "Belegen" durchführen zu können:

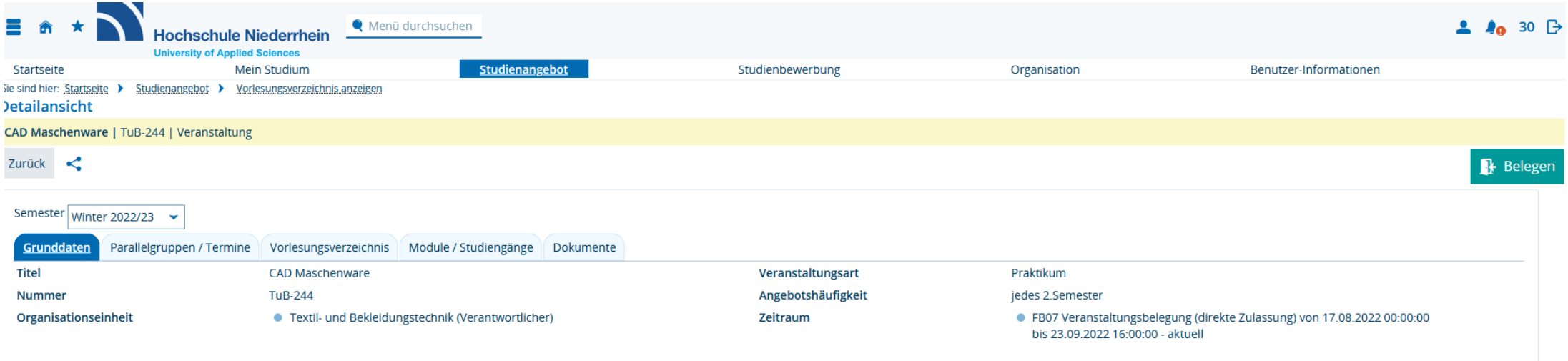